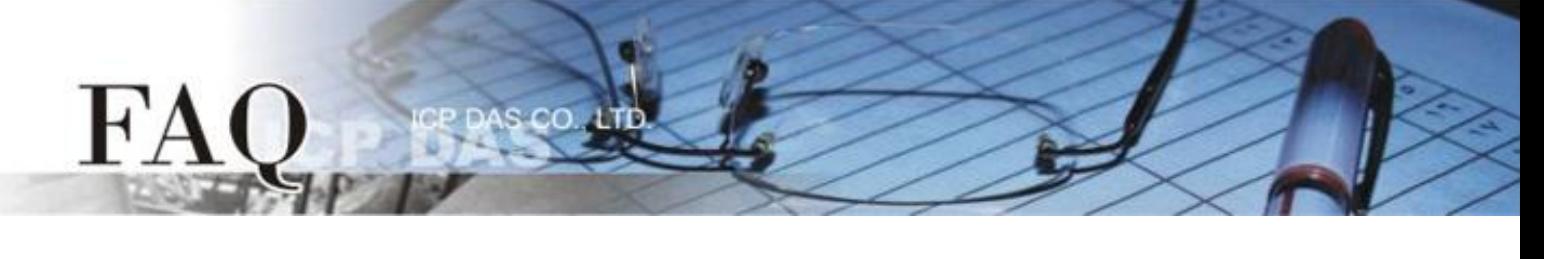

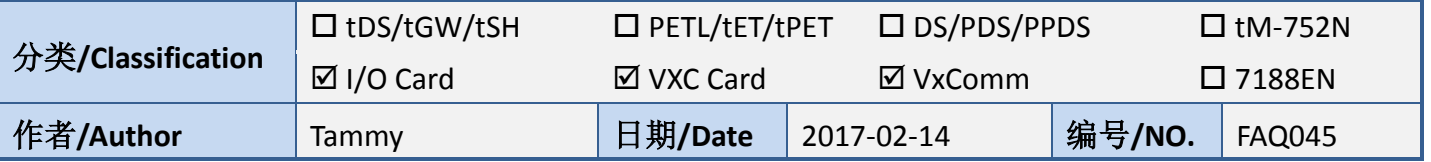

## 问题**:** 如何解决在 **Windows Vista/7/2003/2008** 操作系统下不支持

## **SHA-256** 签名证书所造成 **Driver Start** 失败问题**?**

答: 因为安全性问题, Microsoft 宣布不再使用 SHA-1 签章算法, 并移转到 SHA-256 来取代, 所以新的 Windows 系统也都强制改用 SHA-256 签章算法凭证。因此,我们的驱动程序也跟进使用 SHA-256。但 是, 在旧的操作系统(如, Windows Vista/7/Server 2003/Server 2008)是不支持 SHA-256 的, 所以造成我 们的驱动程序无法在旧系统上正常运作。您可将旧系统升级到最新的 Windows 10 或 Server 2012 系 统来解决此问题。

例如下图: VxComm Utility 显示此问题的错误讯息 "Failed to start the driver"。

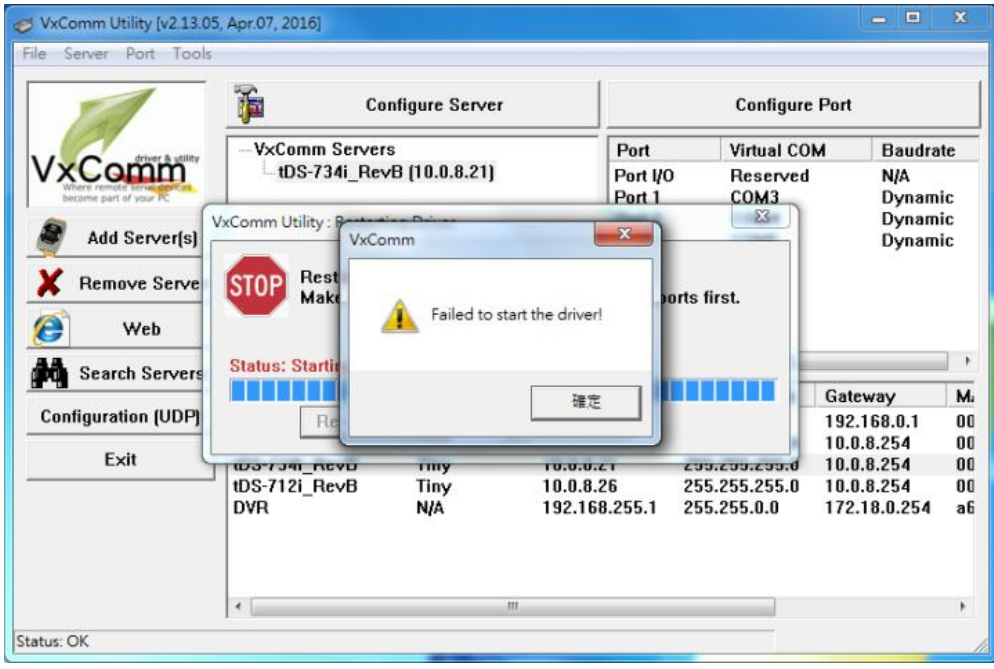

Windows 7 在预设的情况下, 是不支持 SHA-256 签章算法凭证, 但是您可以从 Microsoft 的在线更新 服务来自动取得 SHA-256 的修补程序, 或是也可以参考下列步骤自己手动安装所需的 Service Pack 1 (SP1)和修补程序(KB3035131 及 KB3033929)。

S CO

步骤 **1:** 可至 <https://www.microsoft.com/en-us/download/details.aspx?id=5842> 下载 **"Windows 7 Service Pack 1 (SP1)"**,并安装 **"Windows 7 Service Pack 1 (SP1)"**。详细关于 SP1 安装信息,请 参考至下面连结: <https://support.microsoft.com/zh-tw/help/15090/windows-7-install-service-pack-1-sp1>

步骤 **2:** 可至 <https://www.microsoft.com/en-us/download/details.aspx?id=46017> 下载 "**KB3035131**",并 安装更新 **KB3035131**。更多详细信息请参考至下面链接: <https://technet.microsoft.com/zh-tw/library/security/ms15-025>

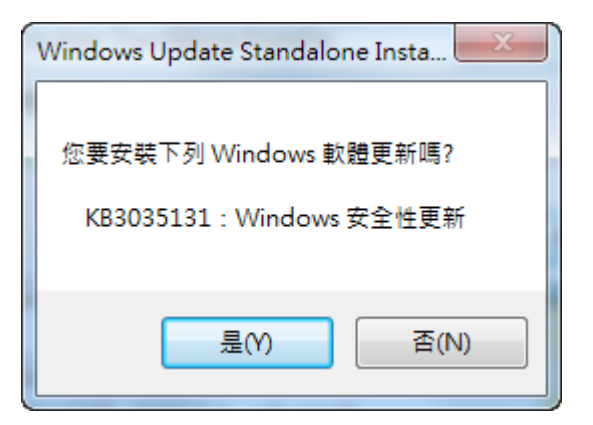

FA

步骤 **3:** 可至 <https://www.microsoft.com/en-us/download/details.aspx?id=46148> 下载 "**KB3033929**",并 安装摘要报告更新 **KB3033929**。更多详细信息请参考至下面链接: <https://technet.microsoft.com/zh-tw/library/security/3033929> 注意: 在安装摘要报告更新 KB3033929 之前, 请先安装更新 KB3035131 。

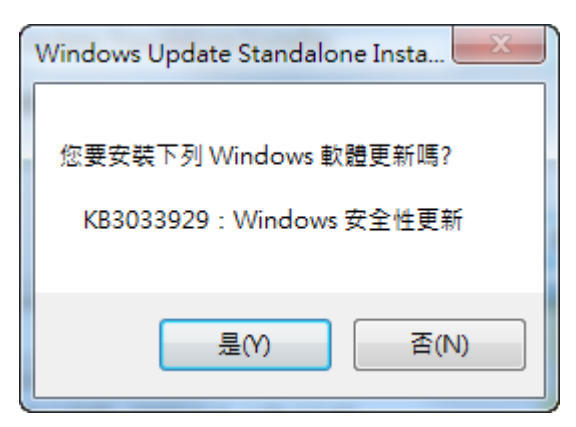